## **Provider Web Portal: Adjusting and Resubmitting Claims**

Program-specific instructions are in the supplemental information for each program at [bit.ly/ohp-rules.](http://bit.ly/ohp-rules)

March 2019

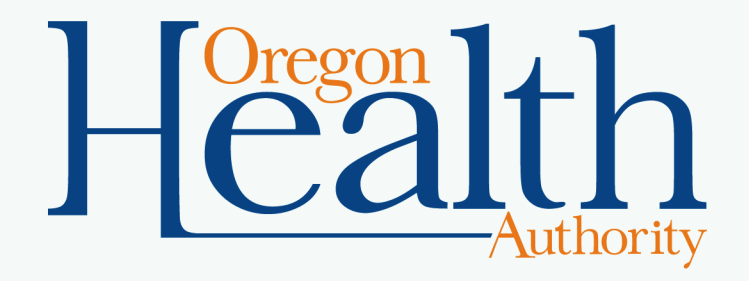

#### **Start a claim search**

- Anyone with the **Claim Adjust** role can adjust a claim.
- You cannot adjust claims more than a year old using the Provider Web Portal.
- After logging into [https://www.or-Medicaid.gov,](https://www.or-medicaid.gov/) click **Claims>Search.**

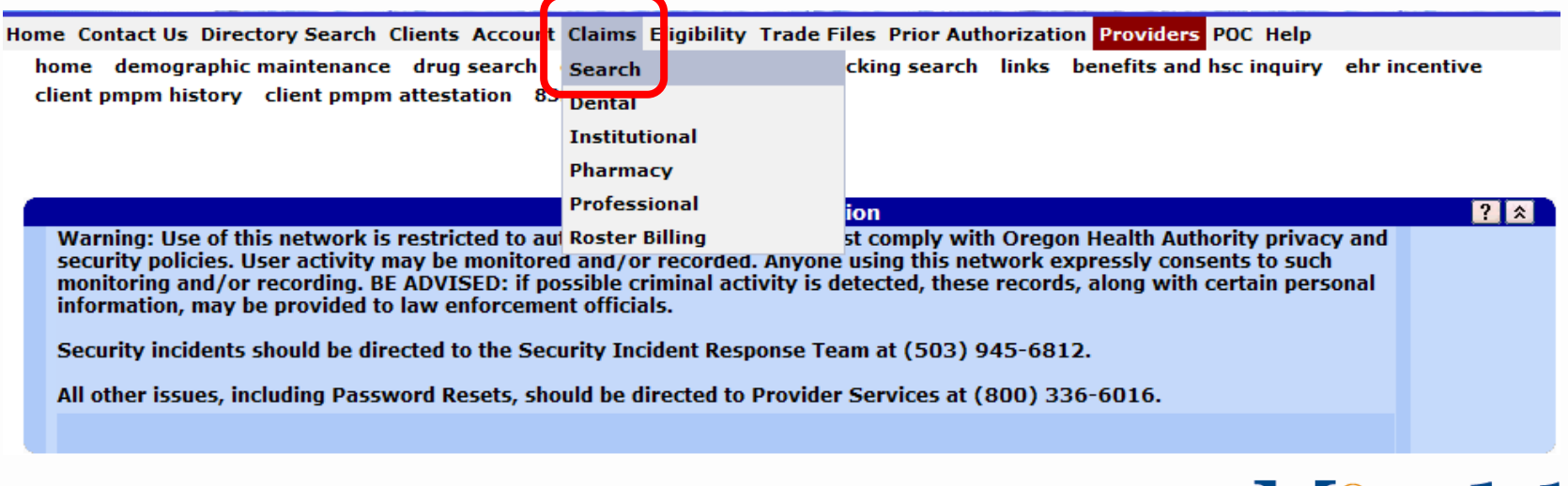

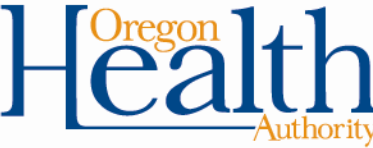

### **Enter search criteria**

- Enter at least one of the following criteria\*, then click **search**:
	- Internal Control Number (ICN)
	- Client ID (recipient's Medicaid ID)
	- Tracking Control Number (TCN)
	- FDOS (From Date of Service) **and** TDOS (To Date of Service)
	- Date Paid

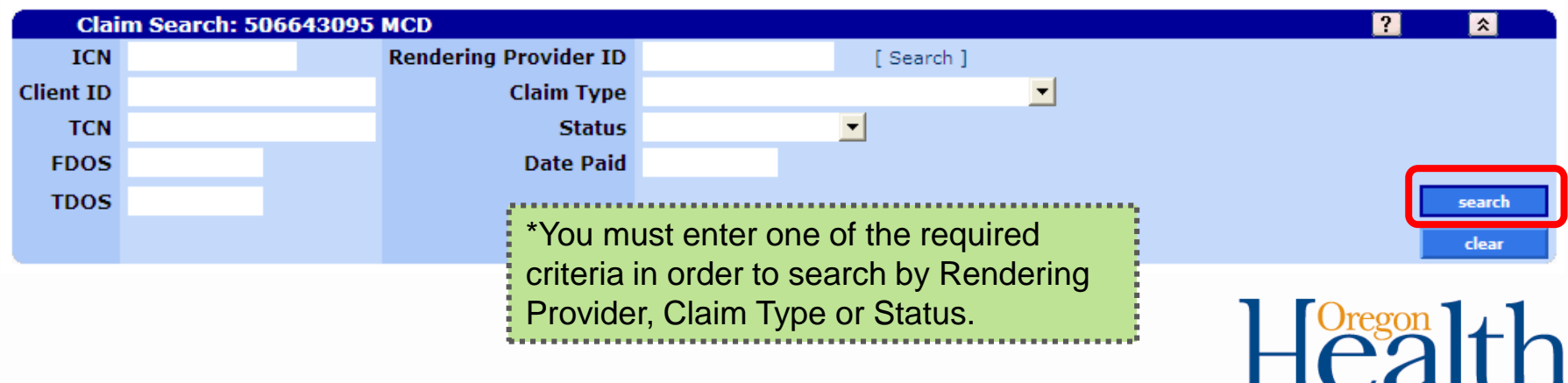

#### **Review search results**

• To view a claim, click the row of the claim you want to view.

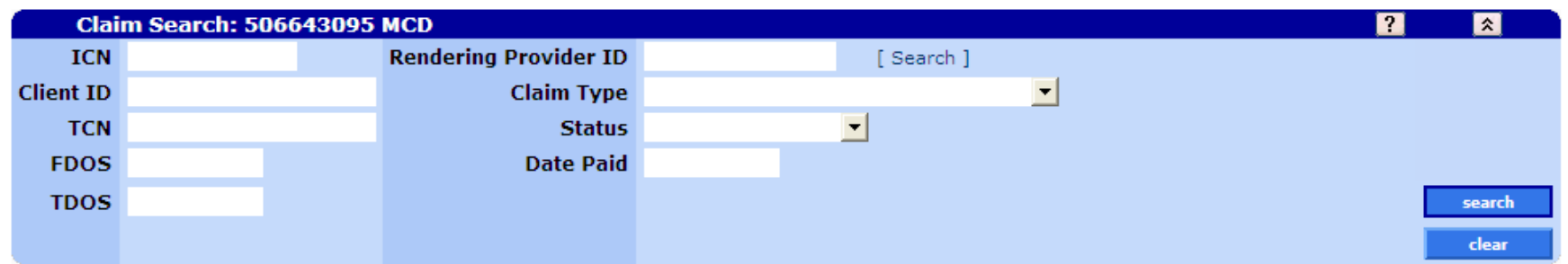

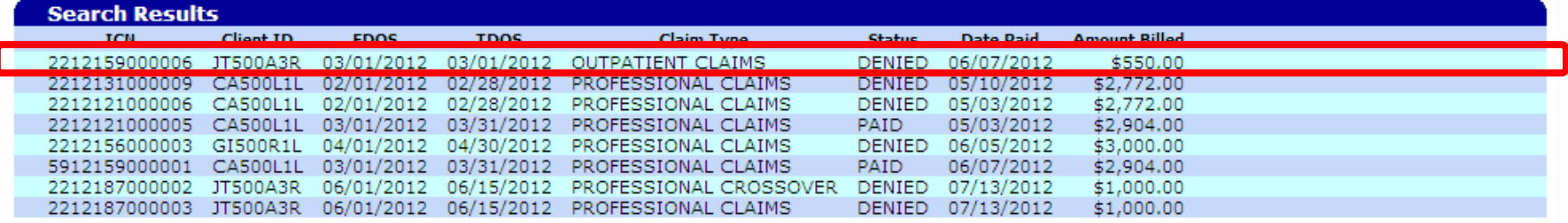

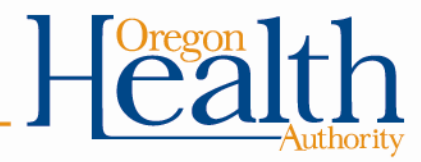

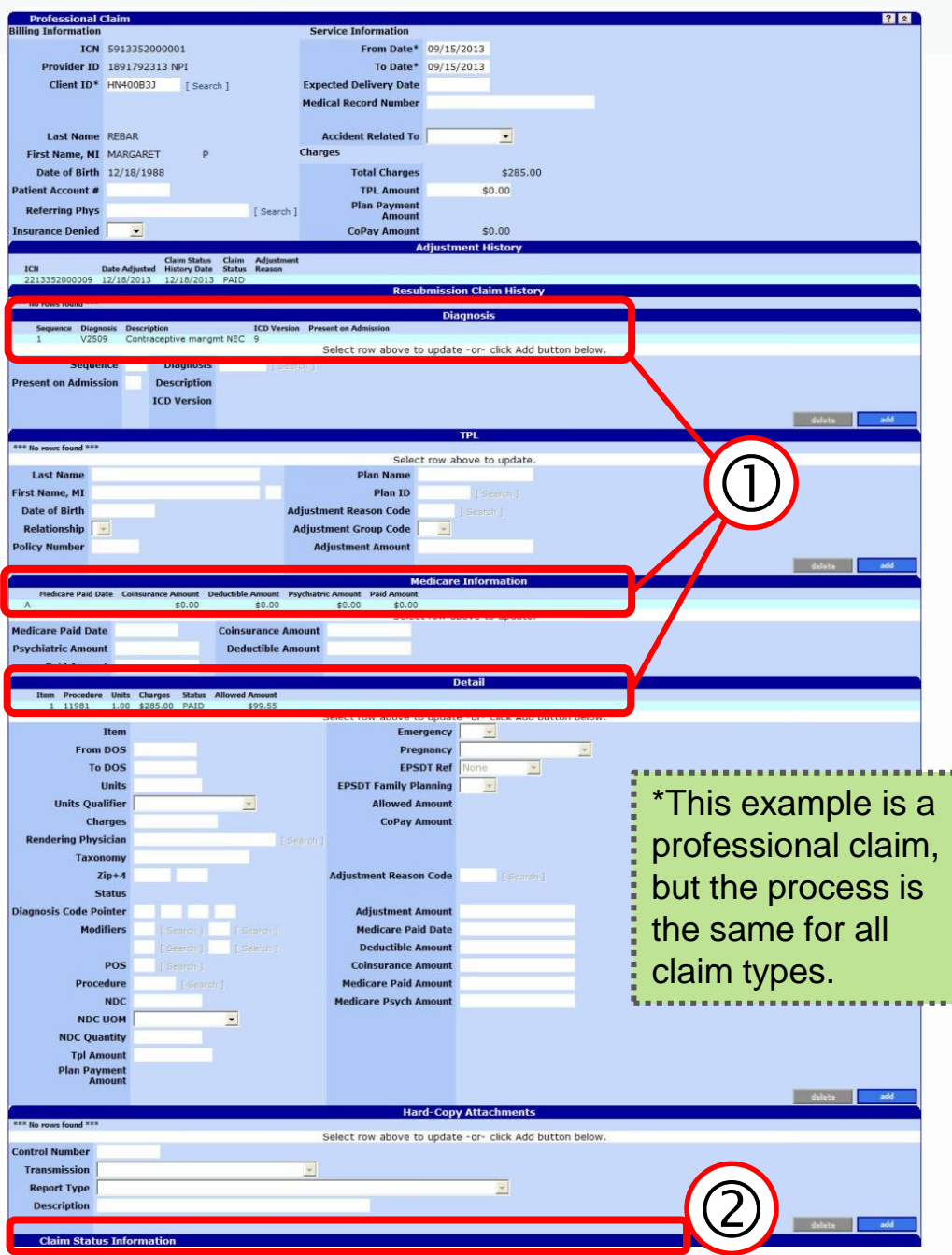

#### **View and update claim**

Fields contain information as submitted on the original claim\*.

- **1. Edit claim if needed:** Update fields (click the row to update)
- **2. Update Claim Status Information** (bottom of claim):
	- To adjust paid claims: click **adjust.**
	- To adjust denied claims: click **submit.**
	- To withdraw a paid claim: Click **void.** DHS/OHA will recover any payments issued for the claim.
	- To copy a paid claim: Click **copy**.

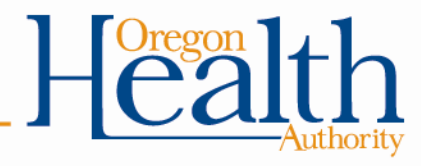

# **Claim status information: Paid claim**

- **Cancel** clears changes made to the claim.
- **Adjust** submits the changes you made to the claim.
- **Void** withdraws the claim; DHS/OHA will recover any payments made.
- **Copy claim** copies the claim; its claim status will change from **paid** to **not submitted yet**.

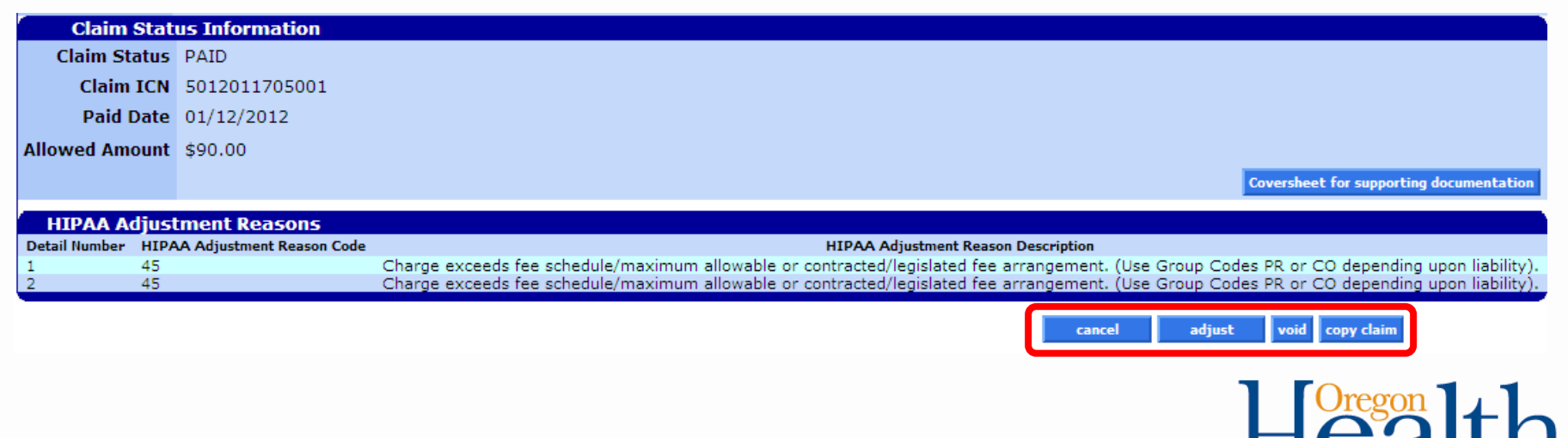

# **Claim status information: Denied claim**

- **Re-submit** submits a new claim that includes the changes you made.
	- The claim status may change from **denied** to **suspended**. This means OHA staff must review the new claim to decide whether to pay or deny. This may take up to two weeks. During this time, you cannot take any actions on the claim.
- **Cancel** clears the changes you made.

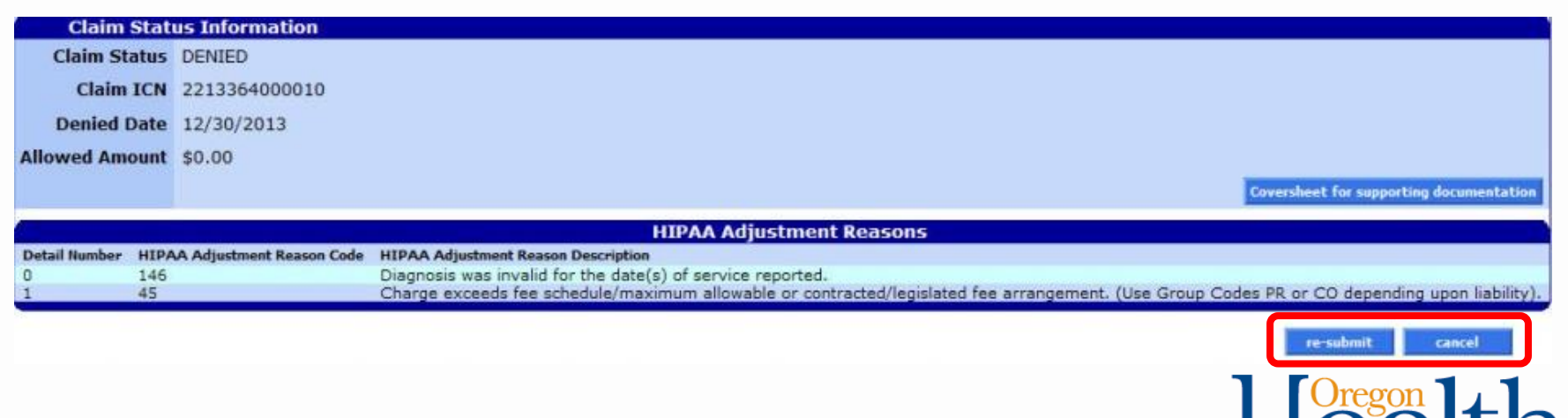

## **What happens next?**

- **If there are no data entry errors,** the Provider Web Portal will accept your claim and assign it a new Internal Control Number.
- **If there are errors,** a message box at the top of the claim will list the reasons the changes were not accepted. When this happens, correct the fields and try again.
	- **Message description** is the specific reason.
	- **Field** lists where the error occurs. **Row** lists where to find the field. "1" means the first (or top) section of the claim.

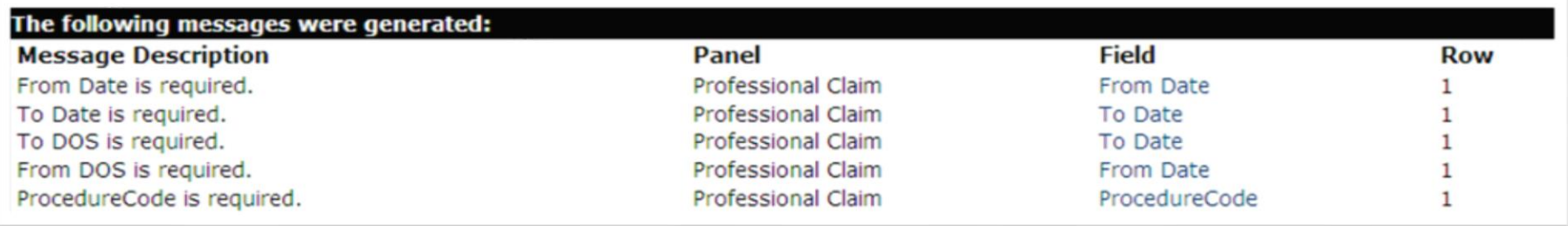

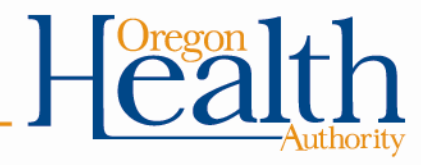

# **Need help?**

Ask Provider Services:

- 800-336-6016 (Option 5)
- [dmap.providerservices@dhsoha.state.or.us](mailto:dmap.providerservices@dhsoha.state.or.us)

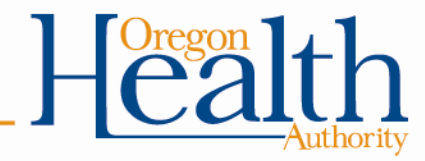